## **Lab 12: Web and Email Analysis**

### **Aim:**

To provide a foundation in understanding of the threats within Web pages and email messages.

**Time to complete:** Up to 45 minutes.

## **Activities:**

**Complete Lab 12**: Web and Email Analysis

## **Leaning Activities:**

At the end of these activities, you should understand:

- How to analyse for key threats for Web pages.
- Define traces of evidence from Web accesses.
- How to analyse threats.

## **Reflective statements (end-of-exercise):**

You should reflect on these questions:

- What social engineering methods might a phisher use to gain information from a user?
- Which things would a phisher want to gain information on from a user?
- How might a phisher trick any spam filters?

# **Lab 12: Web and E-mail**

## **1 Details**

Aim: To provide a foundation in understanding how to analyse Web and email content.

## **2 Web Trace**

**L1.1** When you access Web sites there is a whole lot of information that a Web site can gain from the access. Go to the following site:

#### **<http://asecuritysite.com/IP/details>**

Determine the following:

#### **Your IP address:**

**Is this address the same as the one which you are connected to:**

**What browser type has been identified. Is it correct:**

**What is the server address:**

**What is the name of the stored cookie:**

**What other information is present that could be useful for an investigation:**

**L1.2** Now start-up your Windows 2003 virtual machine. Once started, access it a few times from your Internet Explorer Web browser on your host with:

#### **[http://\[Windows](http://[windows/) 2003 IP]**

**L1.3 Next install Firefox,** access the page a few times, again, and now go the Windows 2003 machine, and you will find the logs either in:

#### **C:\windows\system32\logfiles\W3SVC1**

Or:

#### **C:\inetpub\logs**

Determine the following:

#### **What details of your access has been logged:**

**How often are these files created:**

#### **How can you determine the most up-to-date log:**

**L1.4** Now perform the same task for your UBUNTU virtual machine.

On UBUNTU, go to **/var/log/apache2**. What are the contents of the folder (Figure 1)?

How do these differ to the Windows 2003 log file:

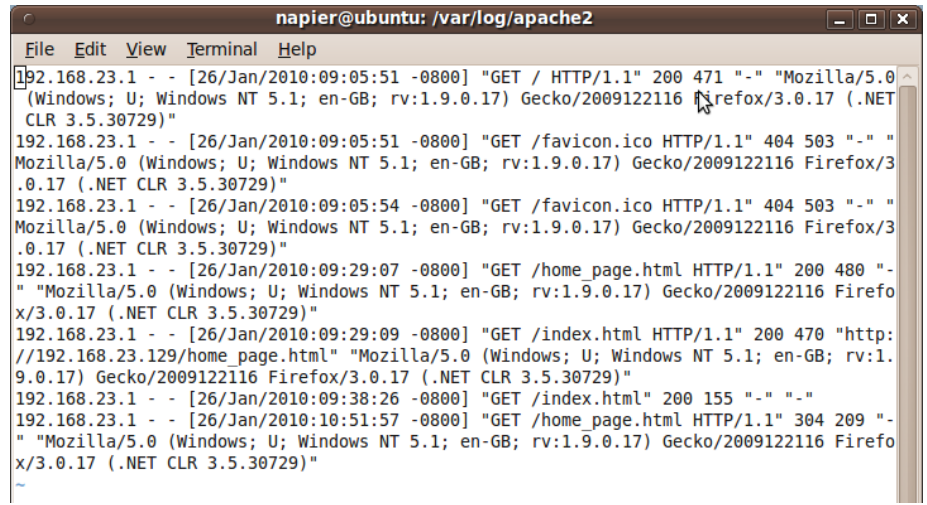

**Figure 1 - Apache Web Server Access Log**

## **3 Analysing Email**

**L1.5** The following is a malicious email:

**[http://a](http://phoenxport.org/kil1.html)securitysite.com/email01.txt**

**What you determine the subject field and the content of the message:**

**What type of social engineering is used for this:**

**What happens when the user clicks on the link in the email:**

**Draw any graphic files that are used in the email:**

**Who is the email sender of the email:**

**Which email gateway(s) were used to send the email?** 

**Is the sender a creditable for this email:**

**On what day/time was the email received:**

**Who is the receiver of the email:**

**Could you make a reasoned guest as to where the email originated from:**

**Can you view the HTML part of the email in a browser:**

**L1.6** Analyse the following email:

**[http://a](http://phoenxport.org/kil1.html)securitysite.com/email02.txt**

**Is it a malicious one:**

**What is the format of the message and what will happen if the user clicks on the link:**

**What are the key pieces of evidence that could be used to find the source of the email:**

**Where do you think the source of the email has originated from:**

**L1.7** Analyse the following email:

**[http://a](http://phoenxport.org/kil1.html)securitysite.com/email03.txt**

**Is it a malicious one:**

**What are the key elements which shows whether is it a valid or an invalid email:**

## **4 A Few Risks**

**L1.8** By trailing the Web, for Elvis Presley, could you determine some key information to reset his credit card:

#### **His date of birth:**

**His last address:**

**His mother's maiden name:**

**The name of his first pet:**

**His favourite food:**

**The name of a significant teacher**

**If Elvis had a password, what do you think it would be:**

L1.9 View the following Web page, and then right-click to view the source:

**<http://asecuritysite.com/log/risk01.html>**

**What is/are the malicious elements in this page:**

**L1.10** Analyse the following:

**<http://phoenxport.org/kil1.html>**

**Alternative:** http://asecuritysite.com/log/malware01.txt

**What is/are the malicious elements in this page:**